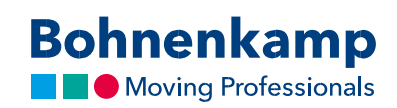

## Produkcijas saraksts

1. Rezultātu sarakstā tiek parādīti noliktavā esošie krājumi, kā arī pašreizējā neto pirkuma cena.

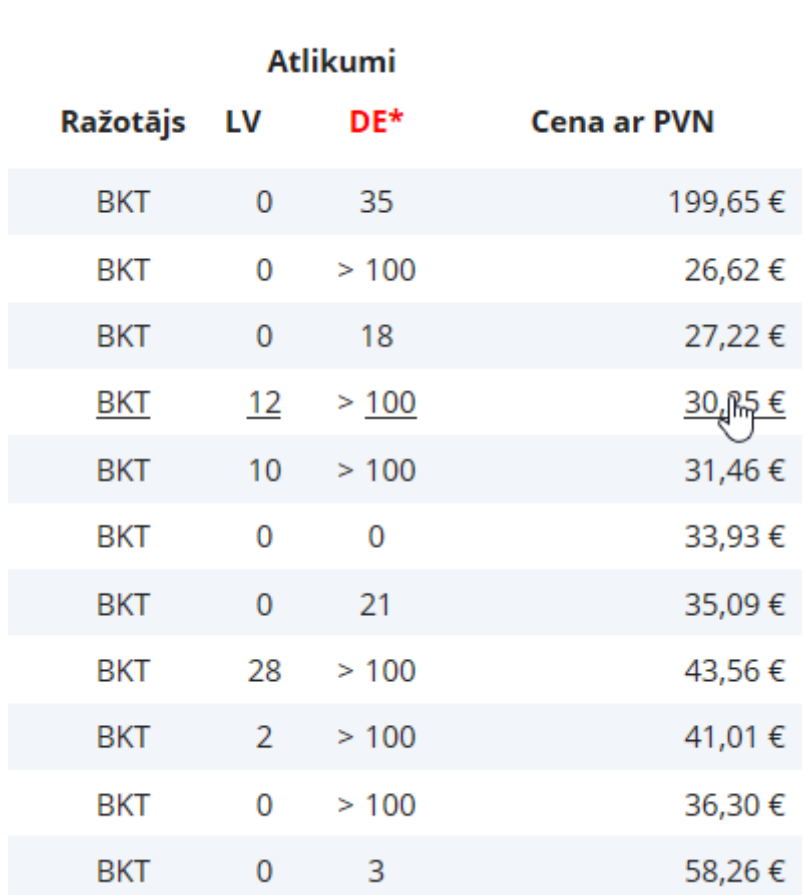

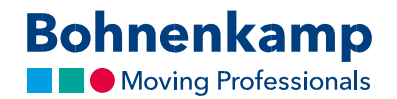

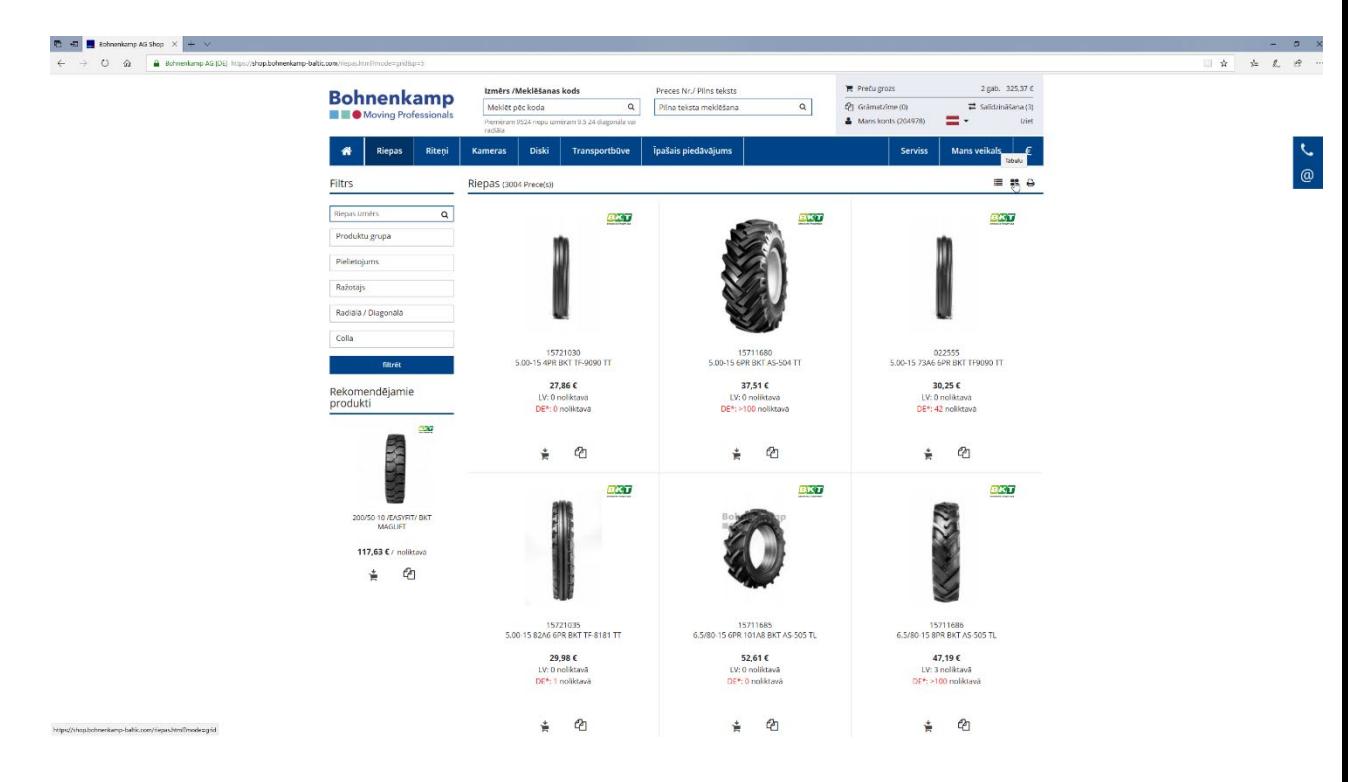

2. Izmantojot ikonas augšējā labajā stūrī, varat pārslēgt režģa vai saraksta skatījumu.

3. Ja saraksta skatījumā novietosiet kursoru virs rindas, tiks parādīts attiecīgā produkta attēla priekšskatījums.

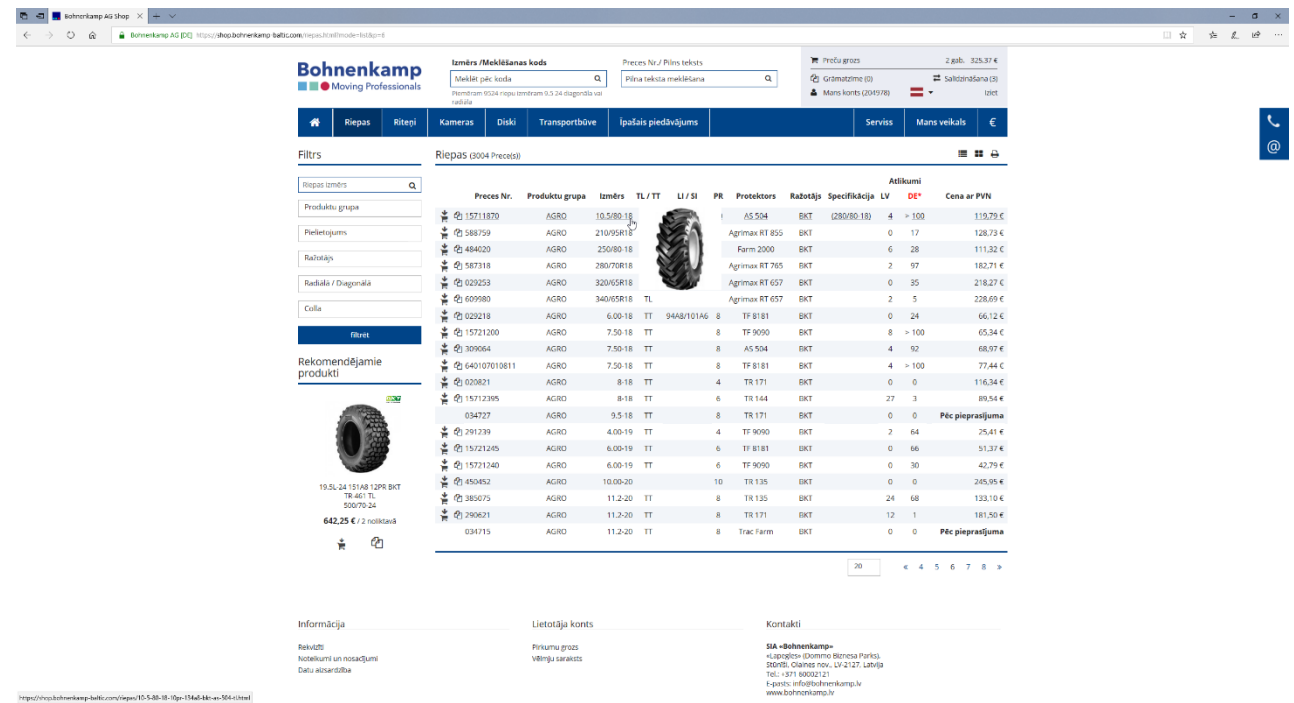

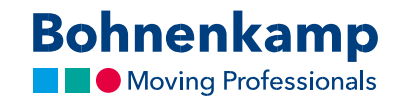

4. Izmantojot pirmās divas ikonas, produktu varat vai nu tieši pievienot pirkumu grozam, vai arī pievienot to izlasei vai salīdzināšanas sarakstam.

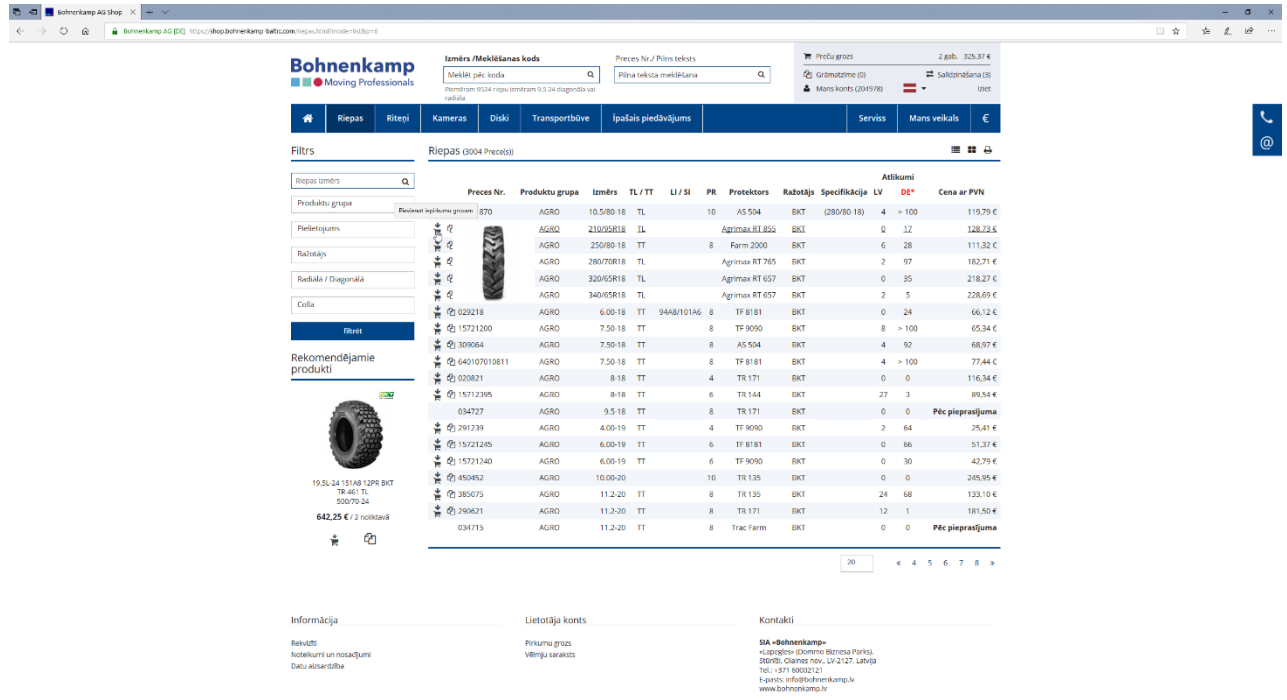

5. Noklikšķinot uz attiecīgās rindas, tiks parādīts detalizētais skatījums.